#### **Manuel d'utilisation**

#### **Pointeur laser de présentation celexon Expert LP250**

# celexon-

Merci d'avoir choisi ce produit de la marque celexon.

Veuillez lire attentivement la notice avant toute utilisation et veuillez la conserver.

#### **ATTENTION ! RISQUE DE BLESSURE !**

Classe laser 2M selon la norme DIN EU 60825-1 Longueur d'onde : 650 nm Puissance de sortie <1 mW

Les rayons du laser peuvent causer des problèmes aux yeux sur la durée. Ne dirigez pas le pointeur vers vos yeux, vers quelqu'un d'autre ou vers un animal. Conservez ce produit hors de portée des enfants. C'est un outil de travail et non un jouet. Ce produit ne doit être utilisé que par des adultes.

Une utilisation différente de celle décrite dans cette notice n'est pas tolérée et ne sera pas couverte par la garantie.

Les informations contenues dans ce document peuvent être modifiées sans préavis de la part du fabricant. Aucune partie de ce manuel ne doit être reproduite / retransmise sous forme électronique ou mécanique sans l'accord du fabricant.

Le fabricant ne prend aucune responsabilité pour les dommages ou blessures causés par une mauvaise utilisation.

#### **Introduction**

#### **I. Caractéristiques**

**1)** Compatible avec PowerPoint, Keynote et Prezi

**2)** Grâce à ses bande de fréquence libres non ISM de 2,4 GHz, ce présentateur peut être utilisé dans le monde entier sans limites

**3)** Les rayons omnidirectionnels donnent la possibilité de contrôler des appareils dans d'autres pièces

**4)** Un transmetteur peut contrôler jusqu'à 6 récepteurs USB

**5)** Compatible avec les fonctions

suivantes : Vers le haut / Vers le bas.

Plein écran, Écran noir

**6)** Compatible avec la fonction Hyperlink sur PowerPoint

**7)** Contrôle du volume sur les côtés de la télécommande

**8)** Le LED clignote quand le niveau de batterie est bas

**9)** Le récepteur peut être inséré dans le boîtier du pointeur pour les déplacements **10)** Classe laser correspondant à la norme EN60825-1

**11)** Compatible avec USB 3.0, Plug & Play

**12)** Économie d'énergie avec le Auto-Standby et l'interrupteur Marche / Arrêt **13)** Alimentation électrique avec batterie intégrée

#### **Systèmes d'exploitation compatibles**

Windows 7, Windows 8, Windows 10, Mac OS, Linux, Android 4.3 et versions au-dessus

#### **Inclus dans la livraison**

1) Pointeur laser de présentation celexon Expert LP250 2) Pile AAA 3) Manuel d'utilisation

#### **Spécifications**

Émetteur Technologie: Radio Fréquence: 2.4GI<br>Portée de contrôle: 30 m Portée de contrôle:<br>Laser: Capacité du laser: <1mW<br>Distance du laser: >200 m Distance du laser: >200 m Longueur d'onde:<br>Batterie: Tension:<br>Poids:

Récepteur USB version USB:  $\frac{2.0}{5}$  2.0 Tension:<br>Dimensions: Poids:

Classe 2M<br><1mW 300mAh Poids: 21.7 g Dimensions: 139.2\*18.2\*19.7 mm

 $26.5*12.7*5.5$  mm<br>1.9 a

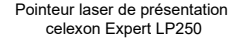

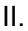

### II. **Aperçu des fonctions**

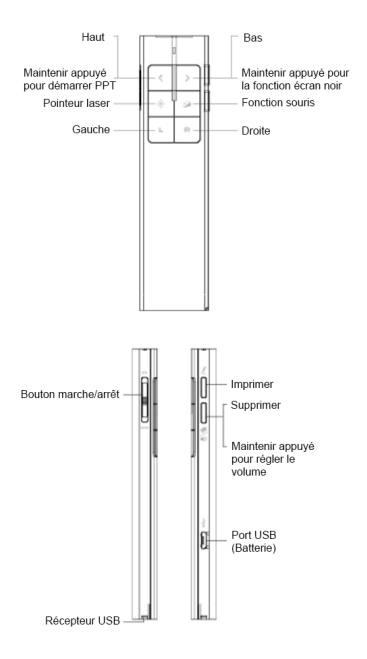

#### **Description des fonctions**

**1)** Restez appuyé sur le bouton "Pointeur laser" afin de mettre en marche le pointeur et arrêtez d'appuyer pour l'éteindre.

**2)** Appuyez sur le bouton "Haut" pendant 2 secondes pour jouer la diapositive de la page affichée. Appuyez à nouveau 2 secondes sur le bouton pour mettre le mode Plein écran.

3) Appuyez sur le bouton "Bas" pour passer à la diapositive suivante pendant la

présentation et sur le bouton "Haut" pour revenir à la diapositive précédente.

**4)** Appuyez sur le bouton "Haut" pendant 2 secondes afin de faire une pause dans la présentation avec un écran noir. Appuyez à nouveau 2 secondes pour reprendre lá présentation avec la diapositive suivante. **5)** Appuyez sur le bouton souris afin de bouger le curseur sur l'écran à l'aide de votre pointeur.

**6)** En appuyant et en restant appuyé sur le bouton "Imprimer" pendant une présentation, des commentaires peuvent être dessinés.

**7)** Avec le bouton "Supprimer", les commentaires précédents inscrits peuvent être supprimés.

**8)** Restez appuyé sur le bouton "Volume" et déplacez le pointeur vers le haut afin d'augmenter le volume, déplacez le vers le bas pour baisser le volume.

**9)** Le LP250 est compatible avec PowerPoint. Keynote et Prezi. Le mode Présentation peut êtré changé en appuyant simultanément sur les boutons "Haut" et "Bas". Dans les réglages par défaut, les boutons "Haut" et "Bas" du LP250 fonctionnent comme les touches fléchées haut et bas d'un clavier (PowerPoint et Keynote). Lorsque l'on appuie simultanément sur les boutons "Haut" et "Bas" du présentateur, ils fonctionnent alors comme les touches "Droite" et "Gauche" d'un clavier (Prezi). En appuyant à nouveau une troisième fois, le LP250 revient à ses réglages par défaut.

#### **Mise en marche**

1) Retirez le mini récepteur USB.

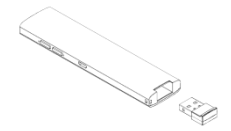

#### 2) Insérez le récepteur USB dans un port USB libre.

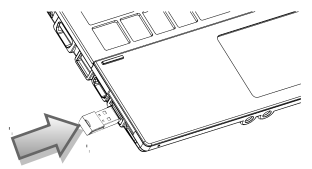

Les systèmes d'exploitation comme Windows, Android et Linux installent le pilote du récepteur USB automatiquement.

3) Vous pouvez utiliser le présentateur après l'installation automatique. La LED bleue clignote à chaque fois que vous appuyez sur une touche.

4) Après l'utilisation, n'oubliez pas d'éteindre l'appareil avec le bouton latéral.

Pointeur laser de présentation celexon Expert LP250 5) Si la LED est lente à s'allumer, cela signifie que le niveau de batterie est bas et a besoin d'être rechargé.

6) Afin de recharger la batterie branchez le LP250 à votre ordinateur avec le câble USB inclus. La LED rouge indique la progression du chargement. La LED s'éteint dès que l'appareil est complètement chargé. (environ 2 heures)

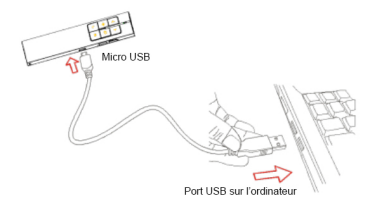

Recharger le présentateur via le câble USB

#### **FAQ**

#### **1. Pourquoi le pointeur laser ne fonctionne pas ?**

Vérifiez que le pointeur laser est bien en marche. Lorsque la LED est lente à s'allumer, cela signifie que le niveau de charge est faible et que la batterie doit être rechargée.

**III. Certificats** CE, ROHS, FDA ,FCC

## RoHS  $\checkmark$  CE FC  $\mathbb{X}$   $\circledcirc$